# **Tips for Dealing with Email Overload**

UCSF Communicators Brown Bag, 2/13/2012

# **Reduce email for yourself and others:**

- Don't email large attachments
- Don't send a response or a thank-you if unnecessary
- **Use the right tool:**

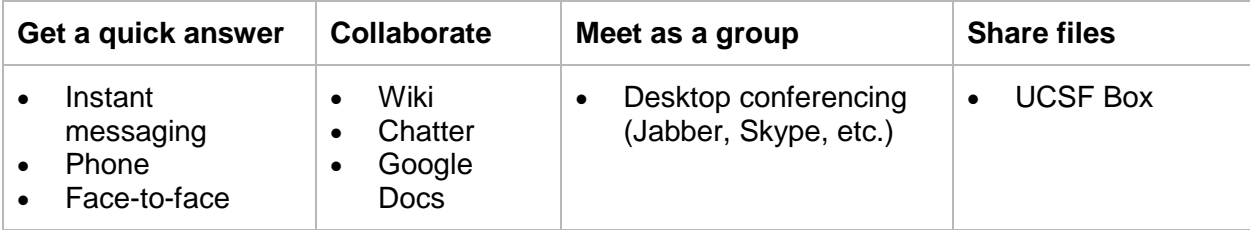

## **Clean out your Inbox:**

- Schedule regular, brief times to process email
- Two Minute Rule: if it takes <2 minutes, do it **now**
- Use a Hold folder (can use Trash if you don't delete automatically), periodically delete
- Delete all but the most recent email in a thread
- Remember that the Sent folder is an archive, too
- Or try a "file everything" approach, so you don't have to deliberate over each email

#### **Don't let email rule you:**

- Turn it off when you need to focus
- Turn off pop-up notifications
- Manage expectations so people don't expect instant replies

#### **Identify your "type"** and embrace it:

- Filer vs. Searcher vs. Tagger
- It works for some to keep to-do list in Inbox, but not for others
	- o Be diligent about removing everything that isn't an action item

#### If you are a **Filer**:

- Simplify your system get rid of complex hierarchies of folders
- Sort by sender or subject to quickly find and file

#### If you are a **Searcher**:

- Archive everything -- move everything to a single Archive folder
- Get familiar with your email's search tools (e.g., activate Instant Search in Outlook)
- MailStore (Home version) Khang Nguyen mentioned this program that can improve searching:<http://www.mailstore.com/en/mailstore-home.aspx>

# **Tags / labels / categories:**

- More useful in combo with searching and filing, not on its own
- Pro: an email can only physically reside in one folder, but can have multiple labels if appropriate
- Customize your Category labels (don't need to use Outlook's defaults)

## **Try a hybrid system:**

- Save most of your email in one big archive, but set up folders for major projects
- Use a *few* Categories (e.g. receipts, technical info, important) across different folders
- Keep it simple!

#### **Other tips:**

- Use To and CC lines so it's clear which recipient needs to respond
- FYI in subject line if it doesn't need a response
- Set up Rules/Filters if you haven't already (good for listservs)
- Sort by size to delete large attachments (or remove and save elsewhere)
- Set up an Outlook "Quick Step" to turn an email into Calendar appointment or task:
	- o In Outlook 2010, look in the ribbon for the Quick Steps box.
	- o Choose Create New. Call it "Create an appointment with text of message."
	- o Under Choose an Action, click the dropdown arrow. Scroll down to Appointments section.
	- o Choose "Create an appointment with text of message" and click Finish.

#### **Resources**

- Erik Wieland's Email Tips:<http://tiny.ucsf.edu/emailtips>
- David Allen, "Getting Email Under Control"
- Best Practices for Outlook 2010, Microsoft Support:<http://bit.ly/eDZdgK>
- *Send: The Essential Guide to Email for Office and Home* David Shipley, Will Schwalbe